## **Tutoriel pour réserver un cours au club canin du Velay**

1- Aller sur le site :

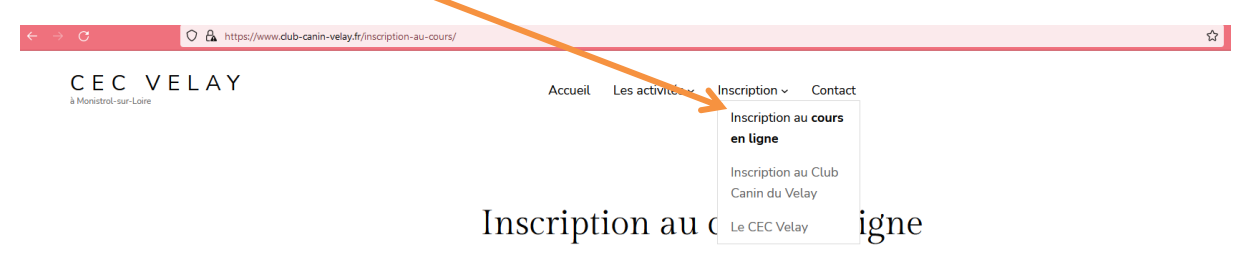

2- Indiquer l'adresse mail fournie lors de votre inscription et cliquer sur « Je crée mon mot de passe »

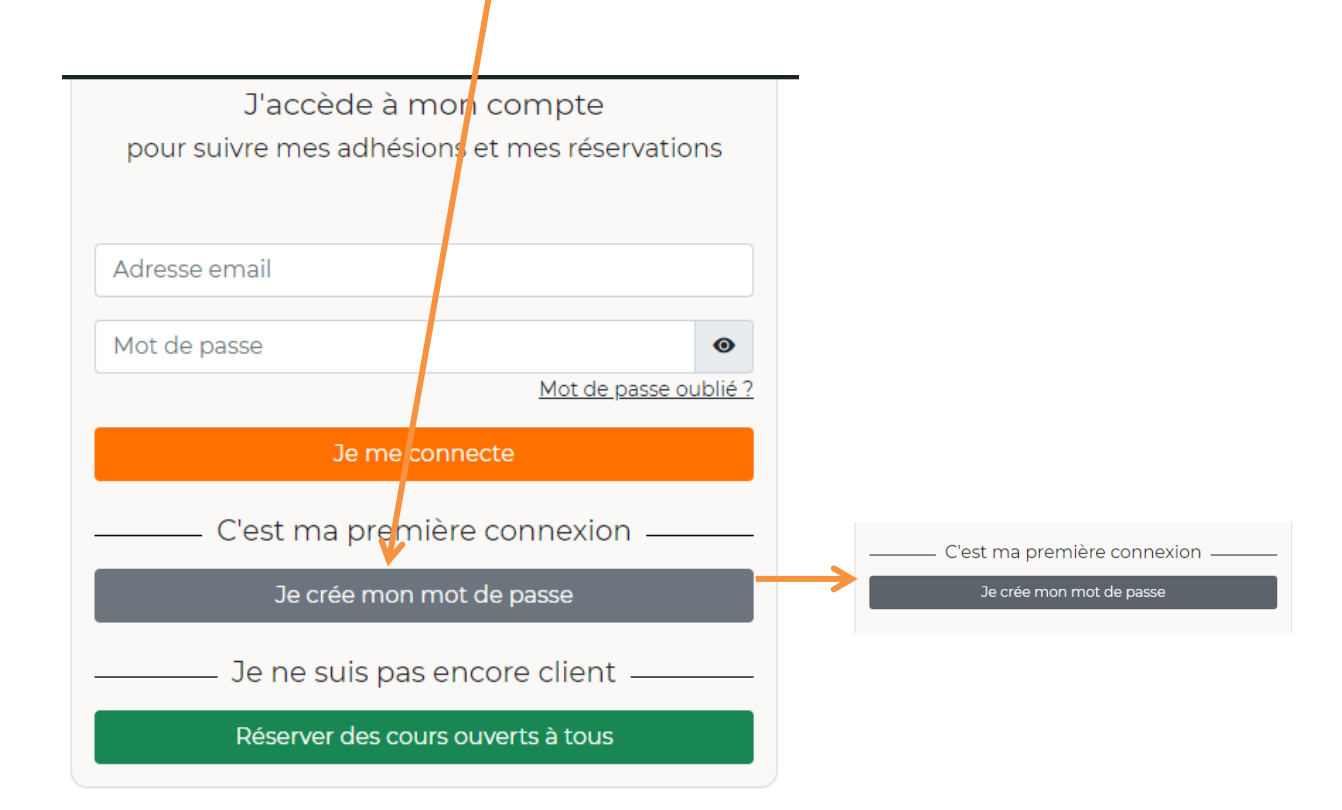

3- Ecrire l'adresse mail communiquée lors de votre inscription au club

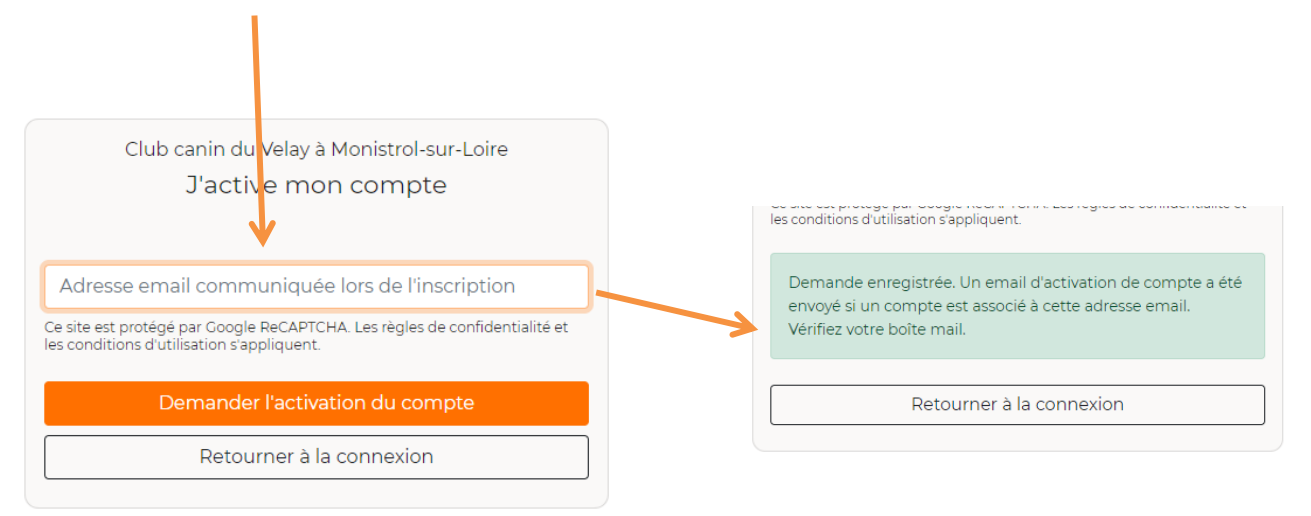

4- Aller sur votre boite mail, cliquer sur le lien pour choisir votre mot de passe - Bravo vous avez activé votre compte !

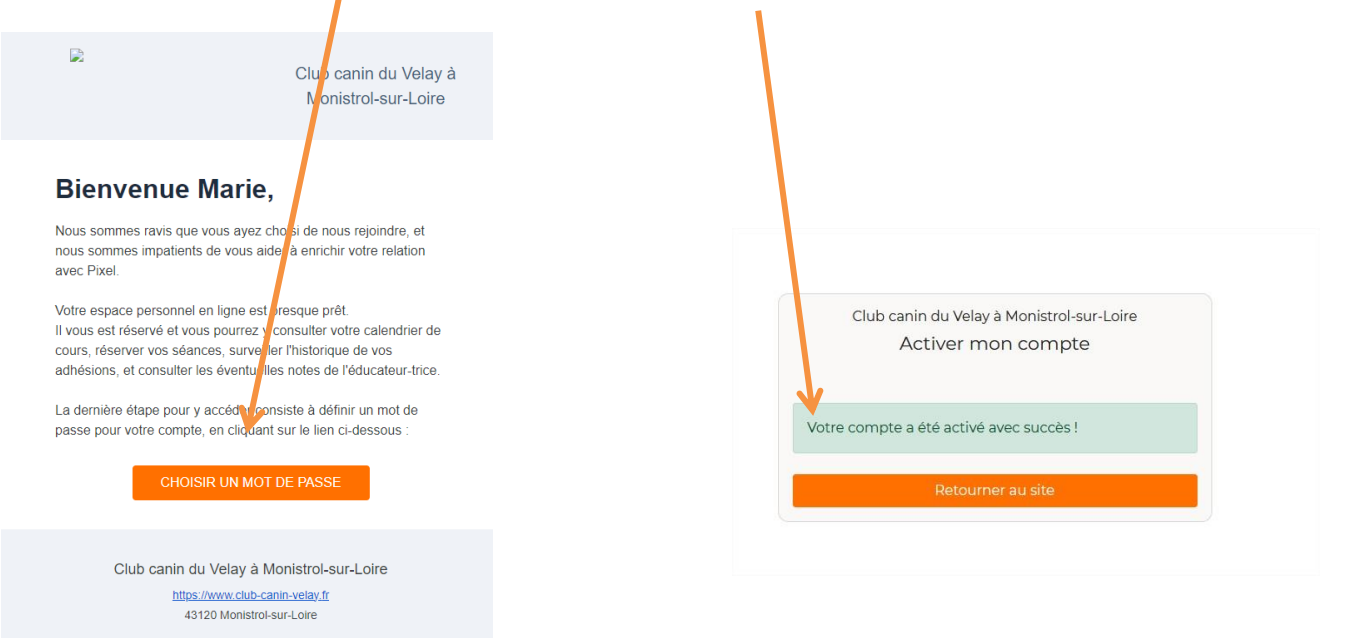

5- Retourner sur le site : [https://www.club-canin](https://www.club-canin-velay.fr/inscription-au-cours/)[velay.fr/inscription-au-cours/](https://www.club-canin-velay.fr/inscription-au-cours/) et renseigner votre mail et mot de passe :

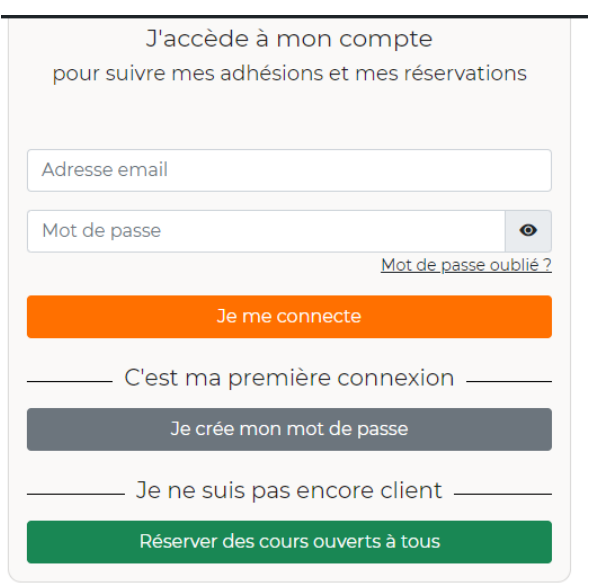

## 6- Réserver votre cours d'une semaine à l'autre :

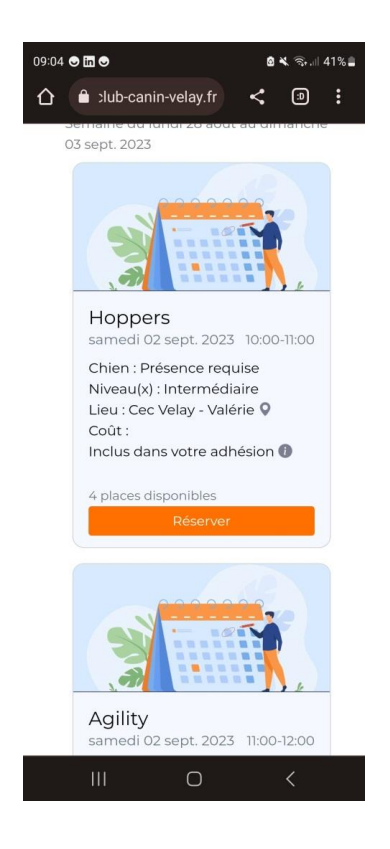